#### Before we get started

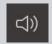

Let us know if you can hear us when we do **Audio checks** 

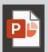

Download **Presentation Slides** at uoft.me/ctsi-videos

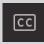

Turn on live captions if you would like closed captioning (see screenshot for details)

#### During the webinar

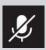

Your microphone will be muted until Q&A at the end of the session

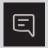

Type questions and comments into the **Chat** 

# Assessing Student Work and Providing Feedback using Office365 Tools

#### Following the webinar

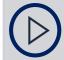

View **Session Recording** at <u>uoft.me/ctsi-videos</u> in 2 business days

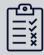

Complete **Feedback Survey** (link sent via email)

### Welcome!

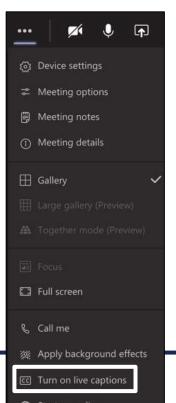

# Assessing Student Work and Providing Feedback using Office 365 Tools

Justin Fletcher and Cora McCloy March 16, 2021

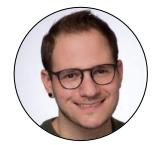

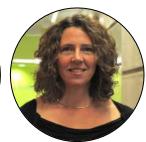

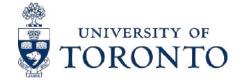

#### In this webinar:

Examine options and considerations for online assessment

Explore the tools in Office 365 that you can use to create assessments

Review options for providing students with feedback on their work

Navigate Quercus and Office 365 support resources

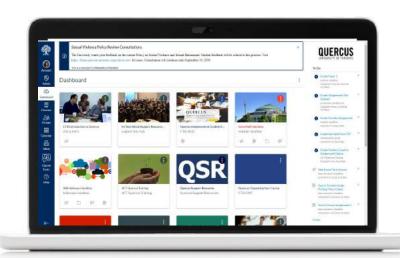

# QUERCUS

The University of Toronto's Academic Toolbox

# QUERCUS

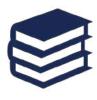

Organize content

Connect and communicate

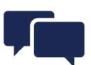

The Academic Toolbox helps you...

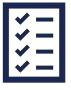

Assess student work and provide feedback

Teach from a distance

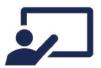

### Office 365

Office 365 All apps Tips and Tricks

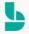

#### Bookings

Simplify how you schedule and manage appoi...

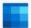

#### Calendar

Schedule and share meeting and event times, ...

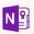

#### Class Notebook

Organize your lesson plans in a digital notebo...

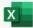

#### Excel

Discover and connect to data, model and anal..

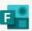

#### Forms

Create surveys, guizzes, and polls and easily s...

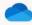

#### OneDrive

Store, access, and share your files in one place.

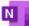

#### OneNote

Capture and organize your notes across all yo...

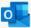

#### Outlook

Business-class email through a rich and famili...

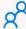

#### People

Organize your contact info for all your friends,...

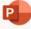

#### PowerPoint

Design professional presentations.

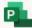

#### Project

Develop project plans, assign tasks, track pro...

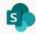

#### SharePoint

Share and manage content, knowledge, and a...

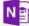

#### Staff Notebook

Collaborate with faculty and staff to share poli...

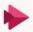

#### Stream

Share videos of classes, meetings, presentatio...

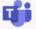

#### Teams

The customizable, chat-based team workspac...

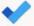

#### To Do

Keep track of your tasks in one place with inte...

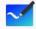

#### Whiteboard

Ideate and collaborate on a freeform canvas d...

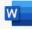

#### Word

Bring out your best writing.

# **QUERCUS +** Office 365

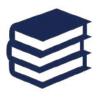

Organize content

Connect and communicate

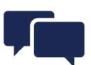

The Academic Toolbox helps you...

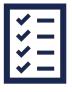

Assess student work and provide feedback

Teach from a distance

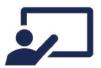

### Summary of applications to be discussed

Office 365

All apps

Tips and Tricks

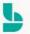

#### Bookings

Simplify how you schedule and manage appoi...

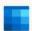

#### Calendar

Schedule and share meeting and event times, ...

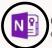

#### Class Notebook

Organize your lesson plans in a digital notebo...

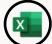

#### Excel

Discover and connect to data, model and anal..

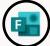

#### Forms

Create surveys, quizzes, and polls and easily s...

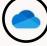

#### OneDrive

Store, access, and share your files in one place.

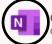

#### OneNote

Capture and organize your notes across all yo...

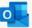

#### Outlook

Business-class email through a rich and famili.

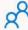

#### People

Organize your contact info for all your friends,...

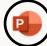

#### PowerPoint

Design professional presentations.

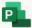

#### Project

Develop project plans, assign tasks, track pro...

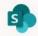

#### SharePoint

Share and manage content, knowledge, and a...

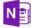

#### Staff Notebook

Collaborate with faculty and staff to share poli...

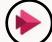

#### Stream

Share videos of classes, meetings, presentatio...

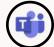

#### eams

The customizable, chat-based team workspac...

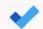

#### To Do

Keep track of your tasks in one place with inte...

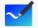

#### Whiteboard

Ideate and collaborate on a freeform canvas d...

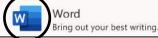

### Quick poll

Which of the Office 365 tools have you experimented with thus far?

- Teams
- Bookings
- Forms

- OneNote Class Notebook
- Stream
- OneDrive integration with Quercus

### Moment of reflection

With moving your assessments online, what have been the biggest:

- Successes?
- Challenges?

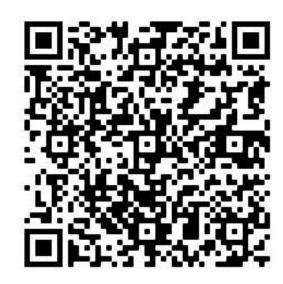

# Options and considerations for online assessment

### Key Terms

#### Assessment

- source of meaningful information about your students' learning and your own teaching
- frequent, varied assessment offers students multiple opportunities to demonstrate their learning

#### Feedback

- helps your students sustain effort and motivation
- supports successful long-term habits and learning practices
- frequent, meaningful feedback offers students insight into their own learning progress

# Consider multiple categories of assessment

#### Diagnostic

#### **Pre**-assessment

- provides background on what students know
- use to build on prior knowledge

#### **Formative**

#### Assessment *for* learning

- learning-centred
- criteria and standards (rubrics)
- student self & peerassessment

#### **Summative**

#### Assessment *of* learning

- looking back
- content-centred
- traditional
- useful for providing end of course grades

CTSI Tips for Online Assessment

### General assessment guidelines

#### Rationale

emphasize alignment with learning outcomes; professional development

#### Resources

share readings, videos, examples

#### **Structure**

provide an outline, clear instructions

#### **Support**

offer office hours for questions; create an FAQ

#### **Expectations**

share a rubric

#### **Practice**

include lower or nostakes activities

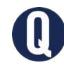

# Academic Integrity at U of T

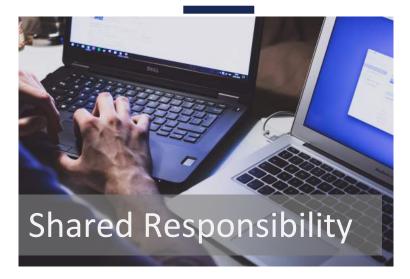

**U** of T Academic Integrity Resource Guide

#### **Students**

- know the <u>Code of</u>
   <u>Behaviour on</u>
   <u>Academic Matters</u>
- understand what constitutes an academic offence

#### **Instructors**

- educate students about Al principles
- direct them to appropriate resources/supports
- use <u>Smart Strategies</u> for online assessment design

### Tips for online assessment

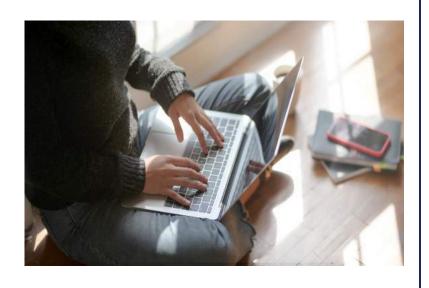

- Survey your students on their access to online learning; share <u>Tips</u> for their own preparations for online (Note: MS Forms)
- Bring the best practices of assessment design to the creation of your online assignments
- Be creative if you are redesigning preexisting assessments; reflect on what worked/didn't work this year
- Use multiple methods of assessment, within reason.

### Academic Integrity and Online Assessment

Introduce students to <u>learning</u> <u>outcomes</u> and goals for the course

Use authentic assessment

Ask real questions

Map out <u>scaffolded</u> <u>assignments</u> and provide guidance for students

Become familiar with <u>Bloom's</u> <u>Taxonomy</u> to create questions

Explore other ideas to support <u>Academic</u> <u>Integrity</u>

#### **Bloom's Taxonomy & Online Assessment Options Learning Process Associated Verbs Assessment Option** Design, assemble, construct, project presentation, Produce new or create original work formulate poster, ePortfolio Appraise, argue, defend, Justify a stand or student-led evaluate decision judge, select, support, value seminar Draw connections Differentiate, organize, case studies, group analyze discussions relate, compare, contrast among ideas Use information in Execute, implement, solve, essay, research apply use, sketch, demonstrate project, journal new situations Explain ideas or Classify, describe, discuss, short-answer test understand report, translate, recognize concepts or quiz Define, duplicate, list, Recall facts & remember multiple-choice quiz repeat, state basic concepts

## Review | Assessment types

| <b>Assessment Type</b> | Office 365 Tool          |  |  |
|------------------------|--------------------------|--|--|
| Presentations          | Synchronous: Teams       |  |  |
| Posters                | PowerPoint 🖭             |  |  |
| Seminars               | Teams 🕩                  |  |  |
| Group Discussions      | Teams Breakout Rooms 🕼   |  |  |
| Journals               | OneNote Class Notebook 🔟 |  |  |
| ePortfolios            | OneNote Class Notebook N |  |  |

Exploring tools for creating online assessments and Providing feedback

### **QUERCUS** Review

# Assessment and feedback tools

#### **Assessment Tools**

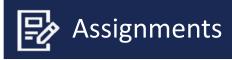

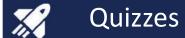

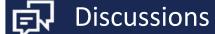

#### **Feedback Tools**

| SpeedGrader, including Rubrics    | Peer Review                    |
|-----------------------------------|--------------------------------|
| Pre-Inputted<br>Question Feedback | SpeedGrader, including Rubrics |
| Discussion Replies                | SpeedGrader, including Rubrics |
|                                   |                                |

Gradebook

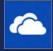

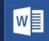

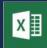

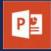

# OneDrive

(including Word, Excel, PowerPoint)

and Quercus

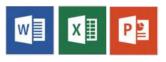

# Support content creation for assignment submission

- Word (e.g., papers, reports, reflections)
- Excel (e.g., charts, graphs, queries)
- PowerPoint (e.g., posters, presentation recordings)

# QUERCUS + III III

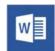

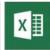

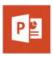

### Accept file upload submissions

| File Upload O365 OneDrive                                | File Upload O365 OneDrive    |
|----------------------------------------------------------|------------------------------|
| Upload a file, or choose a file you've already uploaded. | File Justin.jpg change       |
| Choose File No file chosen                               | Additional comments Comments |
| + Add Another File                                       | Cancel Submit Assignment     |
| Click here to find a file you've already uploaded        |                              |
| Comments                                                 | Feedback: <u>SpeedGrader</u> |
| Cancel Submit Assignment                                 |                              |

### QUERCUS + WI III

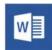

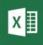

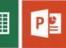

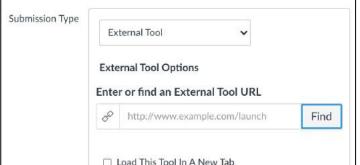

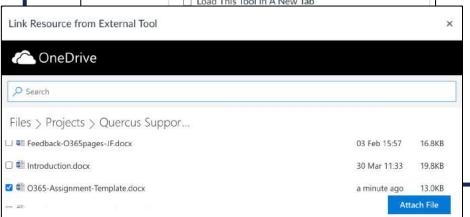

### Create cloud (template) assignments

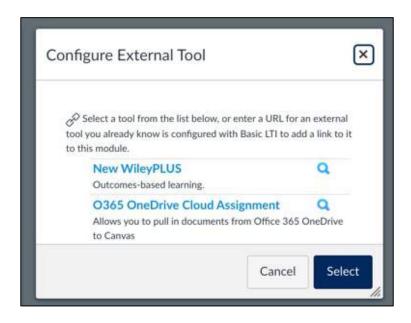

## QUERCUS + WI III

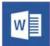

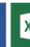

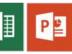

### Create cloud (template) assignments

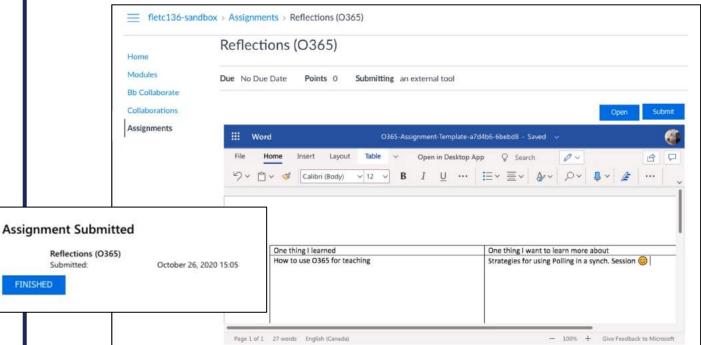

Feedback: SpeedGrader

Or comment in the document

How do I submit a cloud assignment with Office 365?

## QUERCUS + WI III

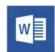

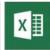

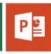

### Support team- and groupwork

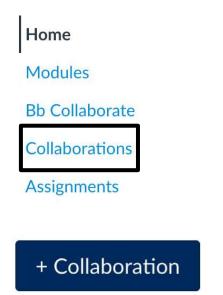

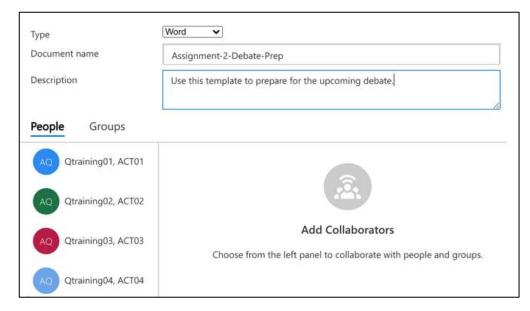

Feedback: Comment in the document or create No Submission Assignment

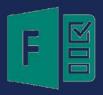

# Microsoft Forms

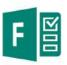

# Poll students as an informal "knowledge check"

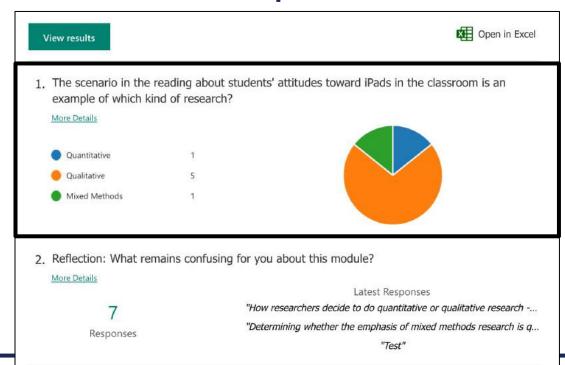

Feedback: Discuss the poll results

Diagnostic Formative

**Synchronous** 

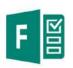

# Facilitate peer review (e.g., of group presentations)

#### Sample Peer Review of Group Presentations

Hi Justin, when you submit this form, the owner will be able to see your name and email address.

1. Select the Group that you're assigned to provide feedback for.

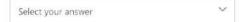

2. What were the strengths of this group presentation? Please refer to the evaluation criteria at k> when providing feedback.

Enter your answer

3. What suggestion(s) would you offer to improve this group presentation? Please refer to the evaluation criteria at <link> when providing suggestions.

Enter your answer

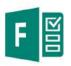

# Facilitate peer review (e.g., of group presentations)

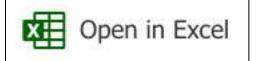

Feedback: Share anonymized results with group members

|   | _  |     |               |     |                 |    |                            |                   |     |                          |                        |                        |
|---|----|-----|---------------|-----|-----------------|----|----------------------------|-------------------|-----|--------------------------|------------------------|------------------------|
| 1 | A  |     | В             |     | С               |    | D                          | E                 |     | F                        | G                      | н                      |
| 1 | ID | ▼ . | Start time    | ₩   | Completion time | ₩  | Email 🔻                    | Name              | ~   | Select the Group that y  | What were the strength | What suggestion(s) wol |
| 2 |    | 1   | 3-12-21 9:41: | 14  | 3-12-21 9:42:   | 53 | justin.fletcher@utoronto.c | a Justin Fletcher | (i) | Group 1 (Student 1 name, | Strength               | Suggestion             |
| 3 |    | 2   | 3-12-21 9:42: | :55 | 3-12-21 9:43:   | 02 | cora.mccloy@utoronto.ca    | Cora McCloy       |     | Group 2 (Student 1 name, | Strength               | Suggestion             |
| 4 |    | 3   | 3-12-21 9:43: | :04 | 3-12-21 9:43:   | 14 | maryam.shafiei@utoronto    | o. Maryam Shafi   | ei  | Group 2 (Student 1 name, | Strength               | Suggestion             |
| 5 |    | 4   | 3-12-21 9:43: | 15  | 3-12-21 9:43:   | 24 | derek.hunt@utoronto.ca     | Derek Hunt        |     | Group 3 (Student 1 name, | Strength               | Suggestion             |
|   |    |     |               |     |                 |    |                            |                   |     |                          |                        |                        |

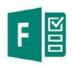

# Conduct self-assessments

- Numerical assessments, aligned with evaluation criteria
- Open-ended, e.g.:
  - One key strength of the work I've submitted...
  - One thing I would improve in the work I've submitted...
  - One thing I learned from completing this assignment...

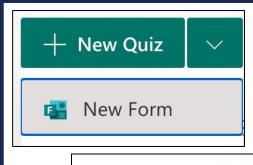

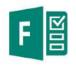

# Provide feedback using Forms: Quizzes

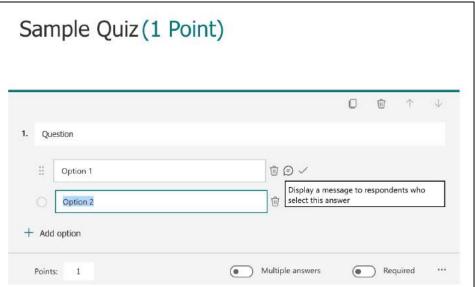

Feedback: Add messages based on answer options

> Diagnostic Formative Summative

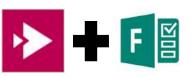

### Integrate quizzes/surveys into video recordings

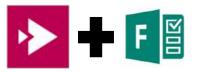

# Integrate quizzes/surveys into video recordings

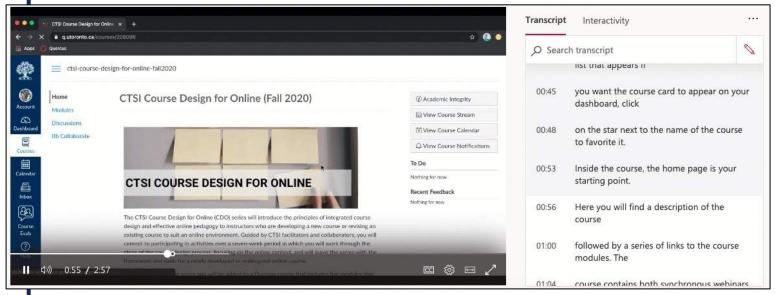

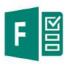

# Add reflection surveys to modules: Promote metacognition

#### Notification

- Send email receipt to respondents
- Get email notification of each response
- Only people in my organization can respond
  - ✓ Record name
  - ✓One response per person

- What's one takeaway from this session / module?
- What's the muddiest point?
- What would you like to learn more about?

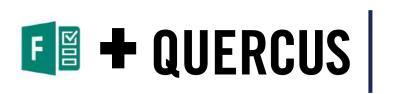

## Embed Forms in Quercus pages

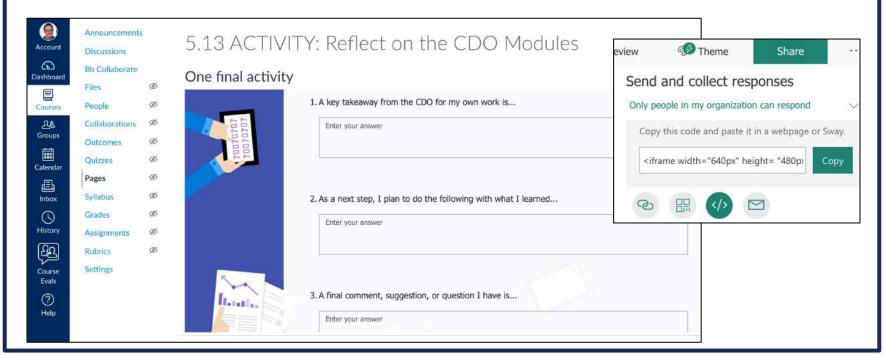

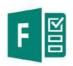

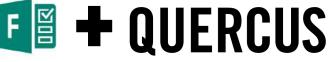

#### Add reflection surveys to modules: Promote metacognition

| ii: |                     |                                                            |  |
|-----|---------------------|------------------------------------------------------------|--|
| ii  | allih.              | 5.12 Optional Supplemental Resources                       |  |
| ii  | Module 5 Next Steps |                                                            |  |
| ii  | Alli                | <b>5.13 ACTIVITY: Reflect on the CDO Modules</b> Mark done |  |
| ii  | F)                  | End of Module 5: Q & A                                     |  |

Feedback: Address common themes in Announcement or brief video recording

**Formative** 

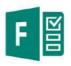

## Elicit anonymous feedback (mid-course evaluations)

# Settings Who can fill out this form ○Anyone with the link can respond ○Only people in my organization can respond □Record name ✓One response per person

- Start
- Stop
- Continue

Feed forward: Address the feedback you've received

**Formative** 

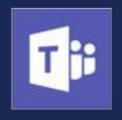

## Microsoft Teams

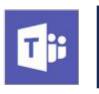

## Facilitate group presentations

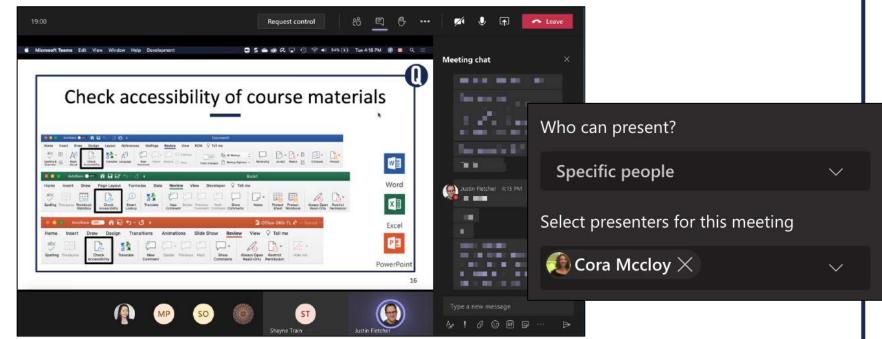

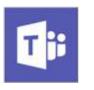

#### Host seminar discussion

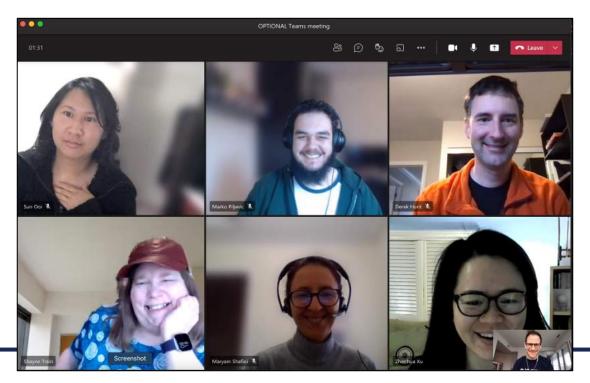

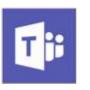

#### Host seminar discussion

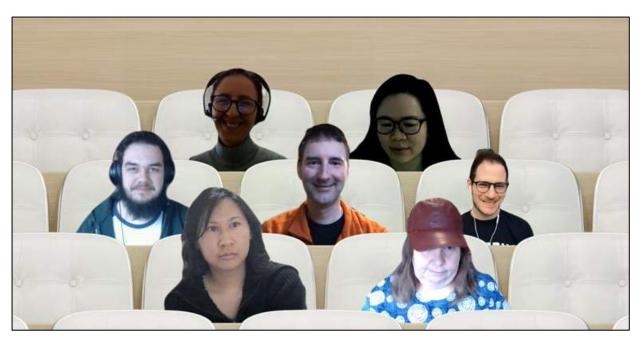

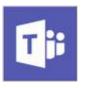

## Record breakout rooms to capture discussion or deliverables

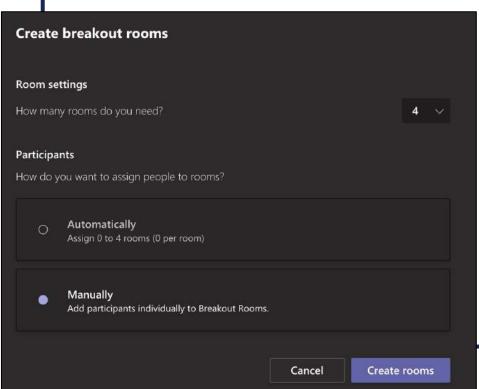

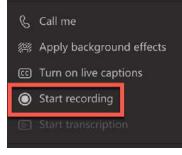

Feedback: No submission assignment

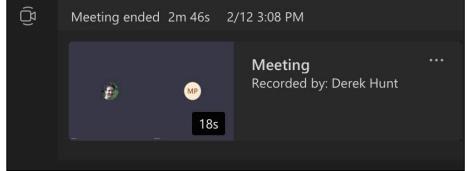

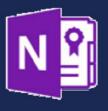

## OneNote Class Notebook

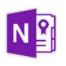

## Create Student Notebooks as Journal or e-Portfolio

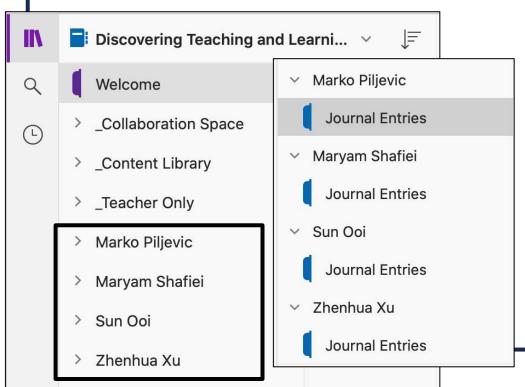

- Content Library
- Collaboration Space
- Teacher Only
- Student Notebooks

Feedback: Add comment or page to Student Notebook

**OneNote Class Notebook** 

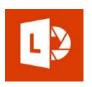

## Encourage artifact collection

#### **Microsoft Lens**

- Capture/scan documents, sketches, photos to OneDrive
- Submit as assignment or contribute to ePortfolio

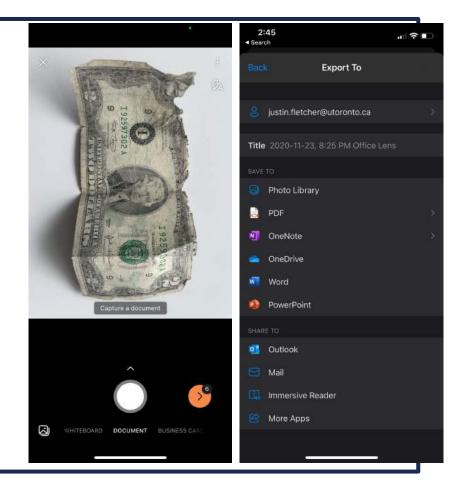

## Navigating Quercus and Office 365 support resources

#### **Assessment and Feedback Course Template**

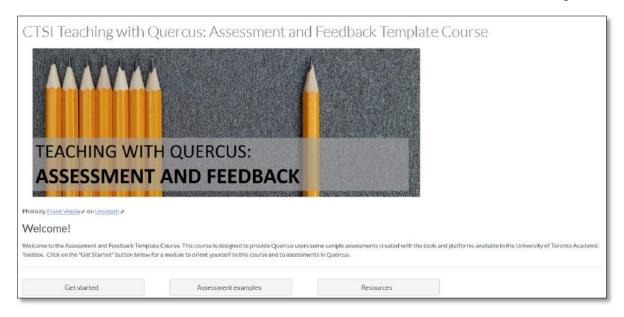

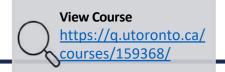

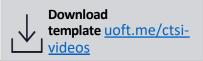

## Summary of applications discussed today

Office 365

All apps Tips and Tricks

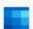

Calendar

Schedule and share meeting and event times, ...

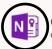

Class Notebook

Organize your lesson plans in a digital notebo ...

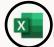

Excel

Bookings

Discover and connect to data, model and anal..

Simplify how you schedule and manage appoi...

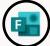

Forms

Create surveys, quizzes, and polls and easily s..

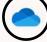

OneDrive

Store, access, and share your files in one place.

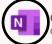

OneNote

Capture and organize your notes across all yo...

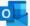

Outlook

Business-class email through a rich and famili...

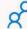

People

Organize your contact info for all your friends,...

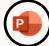

PowerPoint

Design professional presentations.

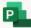

Project

Develop project plans, assign tasks, track pro...

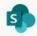

SharePoint

Share and manage content, knowledge, and a...

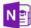

Staff Notebook

Collaborate with faculty and staff to share poli...

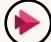

Share videos of classes, meetings, presentatio...

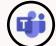

The customizable, chat-based team workspac...

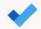

Keep track of your tasks in one place with inte...

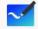

Whiteboard

Ideate and collaborate on a freeform canvas d...

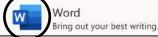

### Summary of applications discussed so far

Office 365

All apps

Tips and Tricks

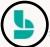

Bookings

Simplify how you schedule and manage appoi...

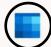

Calendar

Schedule and share meeting and event times, ...

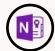

Class Notebook

Organize your lesson plans in a digital notebo...

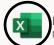

Excel

Discover and connect to data, model and anal...

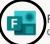

Forms

Create surveys, quizzes, and polls and easily s...

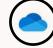

OneDrive

Store, access, and share your files in one place.

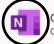

OneNote

Capture and organize your notes across all yo...

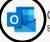

Outlook

Business-class email through a rich and famili...

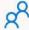

People

Organize your contact info for all your friends,...

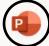

PowerPoint

Design professional presentations.

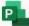

Project

Develop project plans, assign tasks, track pro...

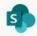

SharePoint

Share and manage content, knowledge, and a...

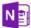

Staff Notebook

Collaborate with faculty and staff to share poli...

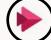

Stream

Share videos of classes, meetings, presentatio...

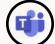

eams

The customizable, chat-based team workspac...

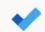

To D

Keep track of your tasks in one place with inte...

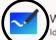

Whiteboard

Ideate and collaborate on a freeform canvas d...

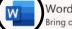

Bring out your best writing

#### Summary resource

#### Office 365

Microsoft Office 365, available to University of Toronto faculty, students, and staff, offers a variety of tools and applications, many of which can be used to support teaching and learning goals.

Login to Office 365 ₽

#### Discover the pedagogical applications of Office 365 tools

| Tool       | Description                                                                                                    | Pedagogical application                                                                                                    |
|------------|----------------------------------------------------------------------------------------------------|----------------------------------------------------------------------------------------------------|
| OneDrive & | Store, access, and share your files on the cloud. You can access files from any device, anywhere. Sharing your files allows you to collaborate with others. | <ul> <li>Store and share large files (e.g., course materials)</li> <li>Release content to selected students</li> <li>Collaborate on documents</li> <li>Add annotations to shared documents</li> <li>Share documents and folders</li> </ul> |
| Word &     | Create, edit and collaborate on text documents. Use built-in RefWorks Citation Manager to cite sources.                                                     | Create and collaborate on documents Annotate and review documents collaboratively Use built-in accessibility tools to write and read documents Create assignment templates for Cloud Assignments submitted through Quercus                 |

Office 365:
Pedagogical
Applications

## Webinars

| Online/remote teaching webinars                                                                                                    | Office 365 for Teaching and Learning webinar series                                                                                                    |
|----------------------------------------------------------------------------------------------------|----------------------------------------------------------------------------------------------------|
| Recordings and materials: <a href="https://uoft.me/ctsi-videos">https://uoft.me/ctsi-videos</a> Other CTSI events: <a href="https://teaching.utoronto.ca/events">https://teaching.utoronto.ca/events</a> Global calendar to support online/remote teaching: <a href="https://online-remote.teaching.utoronto.ca/">https://online-remote.teaching.utoronto.ca/</a> | <ul> <li>Previous:         <ul> <li>Jan 28: Organizing your Course Content using Office 365 Tools</li> </ul> </li> <li>Mar 16: Assessing Student Work and Providing Feedback Using Office 365 Tools</li> <li>Upcoming</li> <li>Apr 7: Teaching from a Distance Using Office 365 Tools: Webinars and Lecture Recordings</li> </ul> |

## Office 365 licensing and support

#### Office 365 for Faculty & Staff

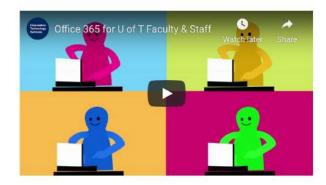

#### Did you know?

If you are a current U of T faculty or staff member with an appointment of 20 percent or more, you have access to full desktop versions and mobile versions of Microsoft Office.

Microsoft Office ProPlus is available for free to faculty and staff using Office 365 and can be installed on up to 5 personal computers or other devices.

Learn more at the Information Commons Knowledge Base.

#### **General Information**

- Office 365 Updates and Announcements
- Licensing and Microsoft 365 Apps
- Microsoft Campus and School Agreement
- Office 365 Data Residency
- Admin Managed Apps
- Known Issues

#### **User Guides**

- Office 365 Product FAQs
- Information Commons Help Desk FAQs
- · Online Training (SuccessFactors)
- Office 365 on LinkedIn Learning
- Good Practices for Using Microsoft Teams Remotely

#### Quercus support resources

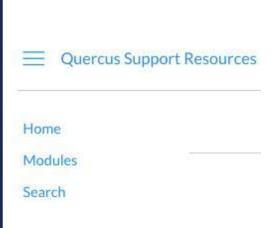

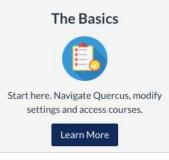

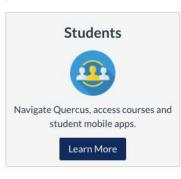

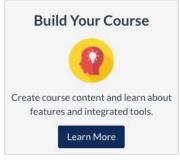

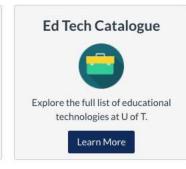

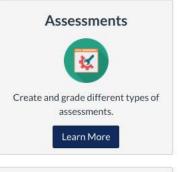

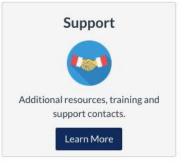

## Student support resources

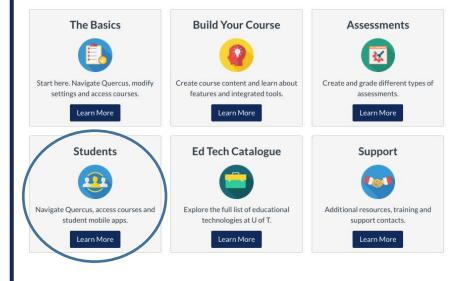

- Technology Requirements for Remote Teaching and Learning
- Quercus Student Guide

### Share accessibility features with students

#### **Immersive Reader**

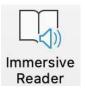

#### **Subtitles (PowerPoint)**

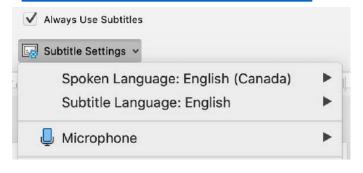

#### **Read Aloud**

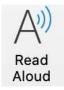

#### **Translate**

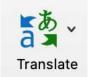

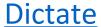

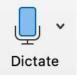

Live Captions (Teams meetings)

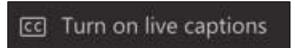

## Planning guide: Teaching online/remotely

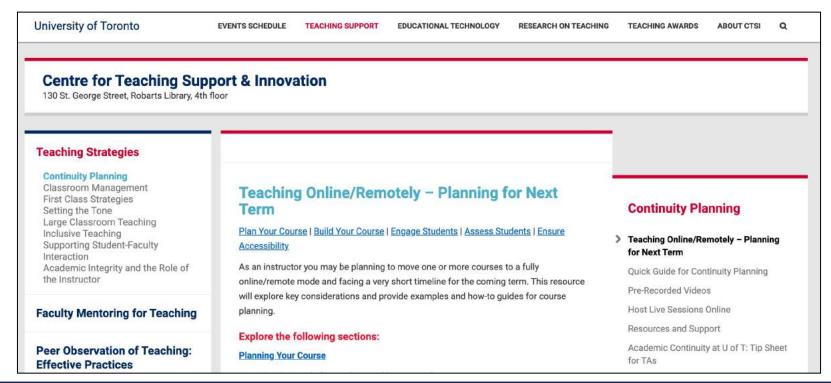

## Divisional support

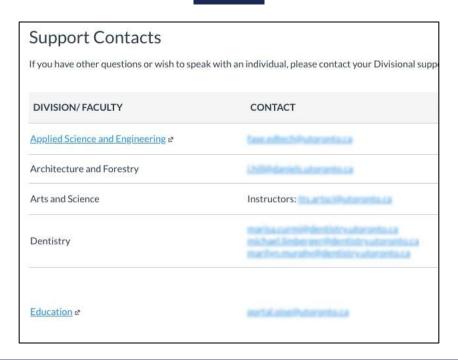

CTSI website: <a href="https://teaching.utoronto.ca">https://teaching.utoronto.ca</a>

Upcoming events: <a href="https://teaching.utoronto.ca/events">https://teaching.utoronto.ca/events</a>

Quercus Support Resources: <a href="https://uoft.me/qresources">https://uoft.me/qresources</a>

Divisional Support: <a href="https://uoft.me/qsupportcontacts">https://uoft.me/qsupportcontacts</a>

CTSI webinar recordings: <a href="https://uoft.me/ctsi-videos">https://uoft.me/ctsi-videos</a>

Questions: <a href="mailto:q.help@utoronto.ca">q.help@utoronto.ca</a>

#### References

Conrad, S. & Openo, J. (2018). Assessment Strategies for Online Learning Engagement and Authenticity. Athabasca University Press.

See Ch.5: Assessment Using E-Portfolios, Journals, Projects, and Group Work (free).

Menke, J. (2014). Implementation of Online Poster Sessions in Online and Face-to-Face Classrooms as a Unique Assessment Tool. *Journal of Chemical Education*, 91: 414–416. (Rubric included in the Online Journal)

## Questions?

Thank you!